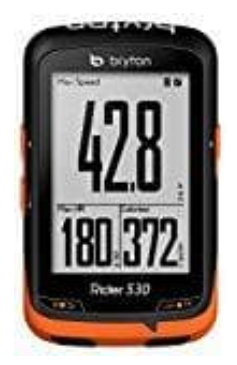

## **bryton Rider 530**

## **Sprache ändern**

So wird die Sprache geändert.

1. Öffnet die App.

Tippt hier auf das **Zahnrad-Symbol** (Einstellungen).

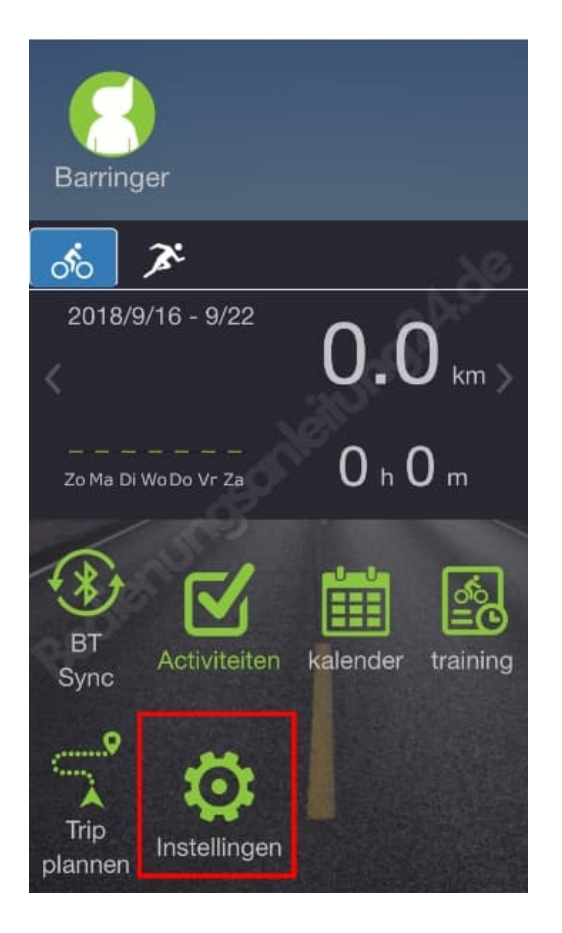

2. Wählt nun den **zweiten Menüpunkt** (Einheiten).

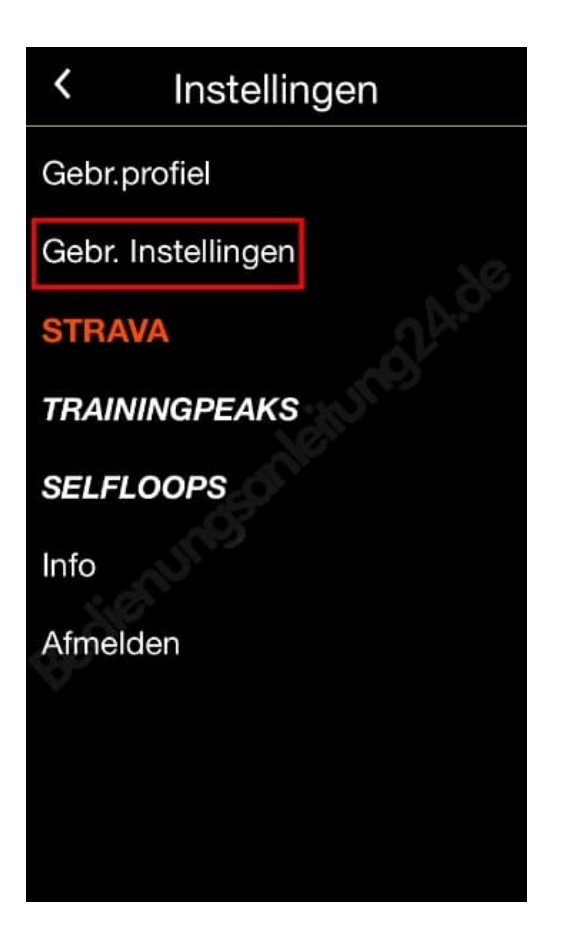

3. Tippt wieder auf den **zweiten Menüpunkt** (Sprache).

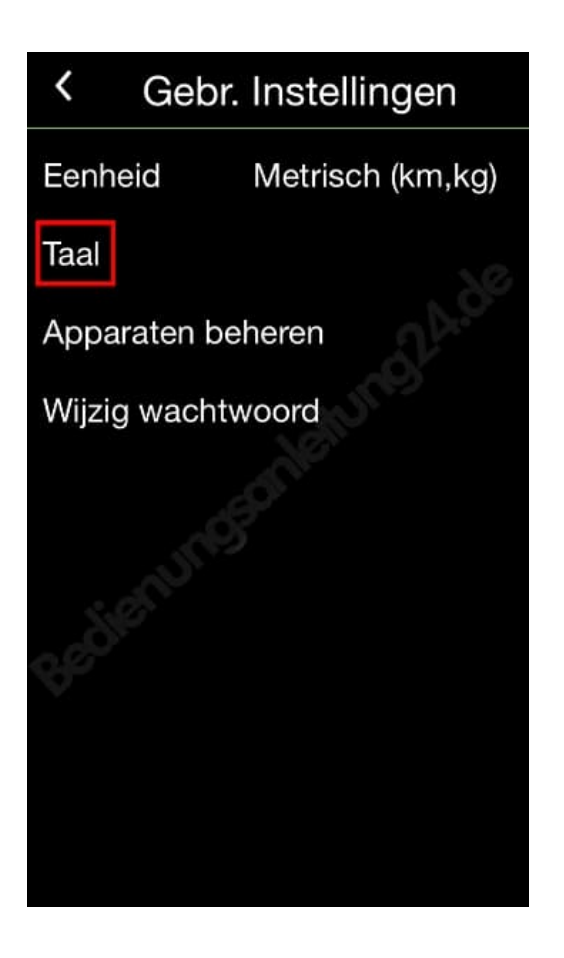

4. Jetzt könnt ihr die gewünschte Sprache auswählen.

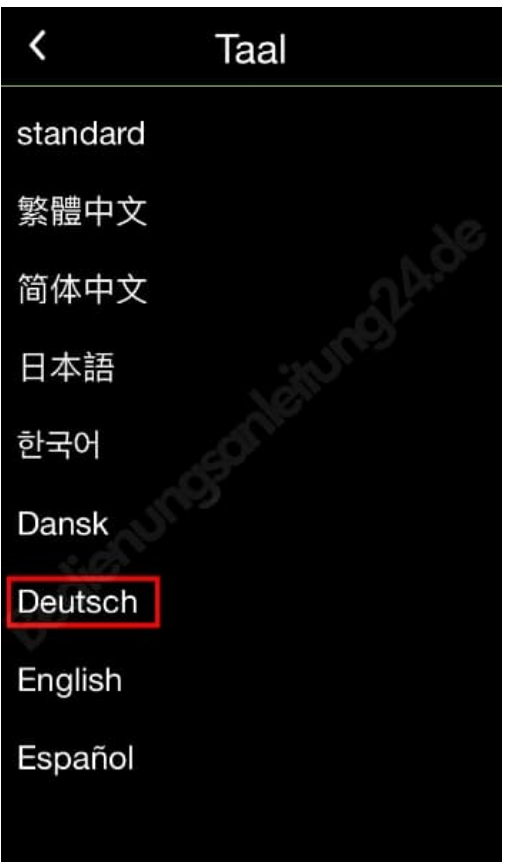

Nachdem ihr die Sprache eingestellt habt, tippt ihr auf der App Startseite noch einmal den Button **BT SYNC** an, um alles zu synchronisieren.